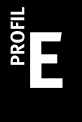

# **EXAMPLE ADMINISTRATION**

SERIE E0 – NULLSERIE

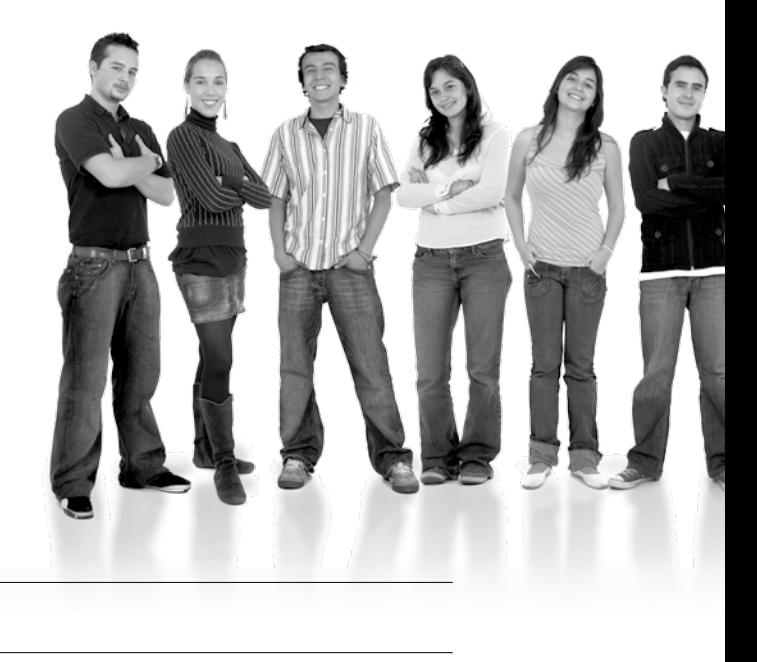

#### Kandidatennummer

Name

Vorname

Datum der Prüfung **Zimmer** Zimmer PC-Nr.

#### **PUNKTE UND BEWERTUNG**

Hinweis: Erreichte Punkte und Prüfungsnote > Bewertungsraster Zusammenfassung

### **Erlaubt sind:** E Windows- und Office-Hilfssysteme E Schulungsunterlagen in Papierform E Rechtschreibewörterbuch, OR **Nicht erlaubt sind:**   $\blacktriangleright$  Elektronische Kommunikationsmittel (Handy/Smartphone, MP3-Player, Tablet, PDA, Taschenrechner usw.) E Datenträger (USB-Stick, CD, DVD, BD usw.) Zugriff auf gemeinsame Netzwerklaufwerke, solange dies nicht ausdrücklich während der Prüfung verlangt wird  $\blacktriangleright$  Internetzugang E Gespräche während der Prüfung Gang zum Drucker **Prüfungszeit: 120 Minuten**

**Diese Prüfungsaufgabe darf 2012 nicht im Unterricht verwendet werden. Die Zentralprüfungskommission (schulischer Teil) hat das uneingeschränkte Recht, diese Aufgabe für Prüfungs- und Übungszwecke zu verwenden. Eine kommerzielle Verwendung bedarf der Bewilligung der Autorengruppe, der Inhaber des Urheberrechtes. ©**

#### 2 IKA

### Punkte **Inhalt**

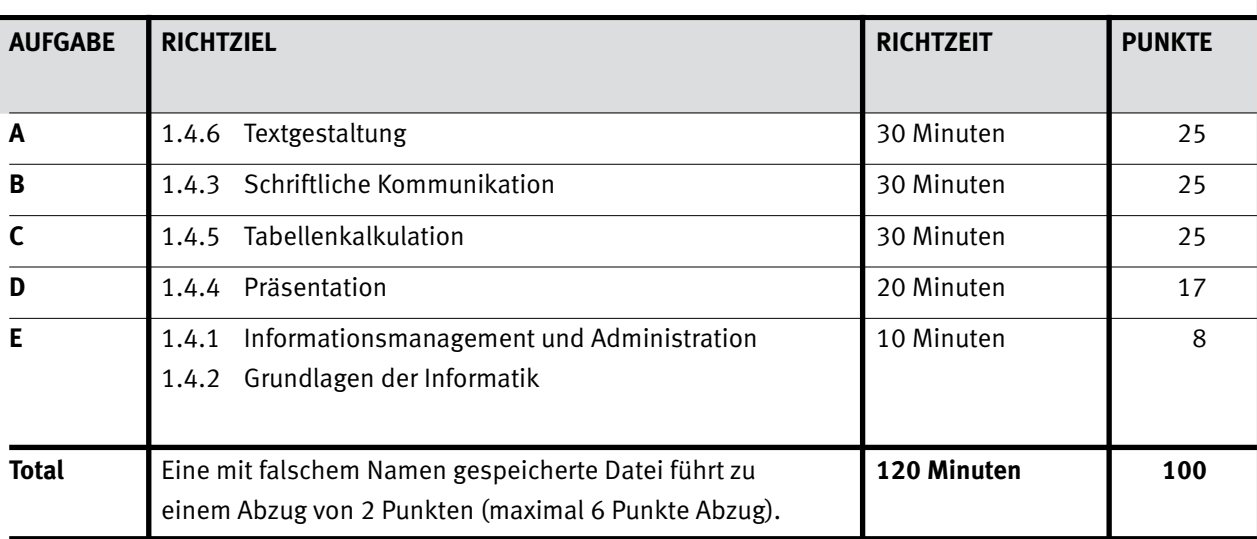

# $\ddot{\bullet}$

#### **Wichtiger Hinweis.**

Speichern Sie Ihre Prüfungsdateien ausschliesslich in Ihrem Prüfungsordner des Prüfungslaufwerks.

Eine am falschen Ort gespeicherte Datei gilt als ungelöst.

### Punkte **Allgemeine Aufgaben**

Der Ordner **E0** enthält alle für die Prüfung benötigten Dateien. Kopieren Sie den Ordner **E0** und benennen Sie ihn wie folgt: **E0\_Kandidatennummer\_Nachname\_Vorname**

Für das korrekte (Zwischen-)Speichern Ihrer Prüfungsdaten sind Sie selbst verantwortlich! **Lesen Sie zunächst sämtliche Prüfungsaufgaben aufmerksam, bevor Sie mit dem Lösen beginnen.**

### **Liste der zu erstellenden Dateien**

Bitte kontrollieren Sie am Ende der Prüfung, ob sich folgende Dateien in Ihrem

Prüfungsordner **E0\_Kandidatennummer\_Nachname\_Vorname** befinden:

- **Kandidatennummer\_Nachname\_Vorname\_A1.docx**
- **Kandidatennummer\_Nachname\_Vorname\_A2.docx**
- **Kandidatennummer\_Nachname\_Vorname\_A3.docx**
- **Kandidatennummer\_Nachname\_Vorname\_A3.pdf**
- **Kandidatennummer\_Nachname\_Vorname\_B.docx**
- **Kandidatennummer\_Nachname\_Vorname\_C.xlsx**
- **Kandidatennummer\_Nachname\_Vorname\_D.pptx**
- **Kandidatennummer\_Nachname\_Vorname\_E.xlsx**

### **Ausgangslage**

**Die Studienreihe JIM (Jugend, Information, [Multi-]Media) des Medienpädagogischen Forschungsverbundes Südwest (mpfs) untersucht jährlich den Medienumgang der 12- bis 19-Jährigen in Deutschland. Das Internet als Alltagsmedium bietet viele positive Anwendungsmöglichkeiten. Diesen stehen aber auch ganz spezielle Problembereiche und Gefahren gegenüber. So stellt inzwischen für 25 Prozent der Befragten das Thema «Cyber-Mobbing» ein Problem dar. Aus diesem Grund befassen Sie sich näher mit «Cyber-Mobbing».**

- E Welche Erfahrungen haben Jugendliche in der Schweiz mit «Cyber-Mobbing» gemacht? Dieser Frage gehen Sie mit einer eigenen Umfrage nach. Zu diesem Zweck erstellen Sie einen Serienbrief mit einer Antwortkarte, um die Bereitschaft zur Teilnahme an Ihrer Studie abzuklären.
- E Im Zusammenhang mit dem Druck der Antwortkarten zu Ihrem Serienbrief nehmen Sie schriftlich mit der Druckerei Kontakt auf. Sie verfassen den Geschäftsbrief.
- E Sie werten die Umfrageergebnisse der Studienreihe JIM in Form eines Diagramms aus und bereiten Adressdaten mit Excel auf.
- E Eine Orientierungsveranstaltung zum Thema «Cyber-Mobbing» unterstützen Sie mit einer Power-Point-Präsentation.
- Zum Abschluss ist Ihr Fachwissen in Sachen Informationsmanagement, Administration und Grundlagen der Informatik gefragt.

## **A** Textgestaltung  $\left|\begin{array}{ccc} \n\end{array}\right|^{Punkte}$

### **RICHTZEIT: 30 MINUTEN PUNKTE: 25**

Öffnen Sie das Hauptdokument **A1\_Hauptdokument.docx** und speichern Sie dieses mit Ihrer Kandidatennummer und Ihrem Namen **Kandidatennummer\_Nachname\_Vorname\_A1.docx**. Als Datenquelle für Ihren Serienbrief dient die Datei **A1\_Datenquelle.xlsx**.

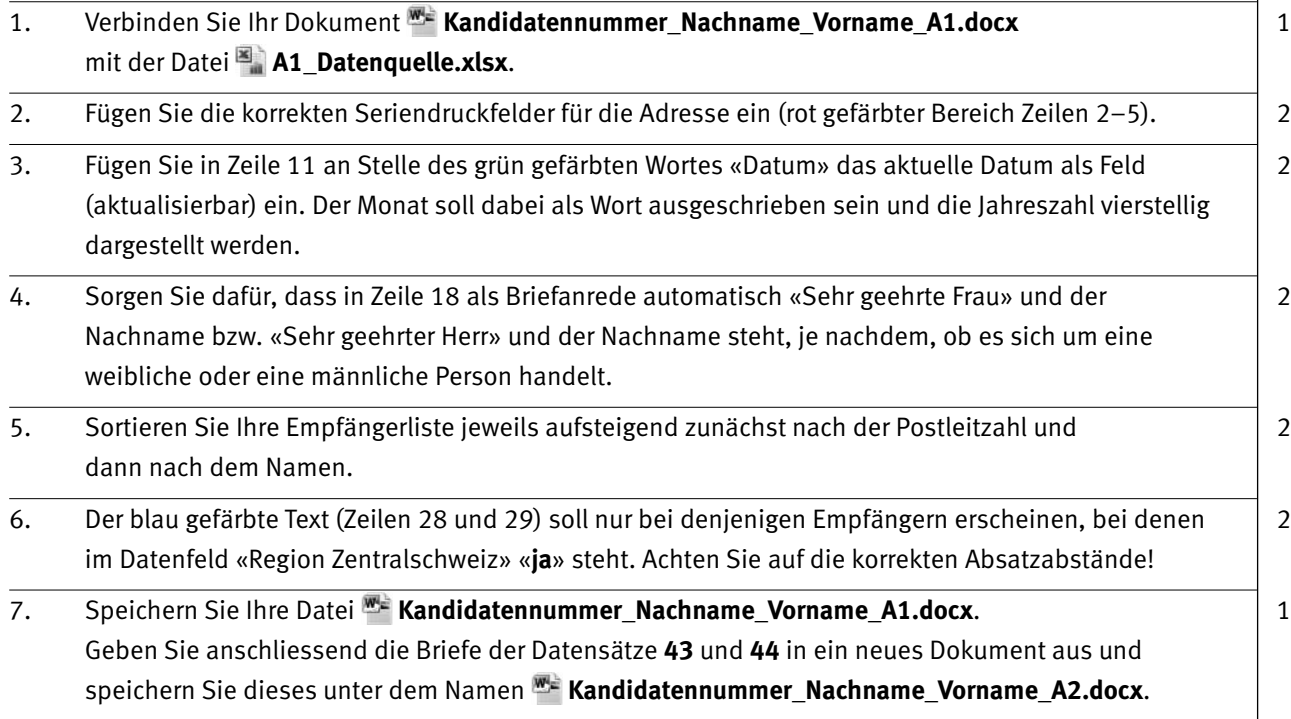

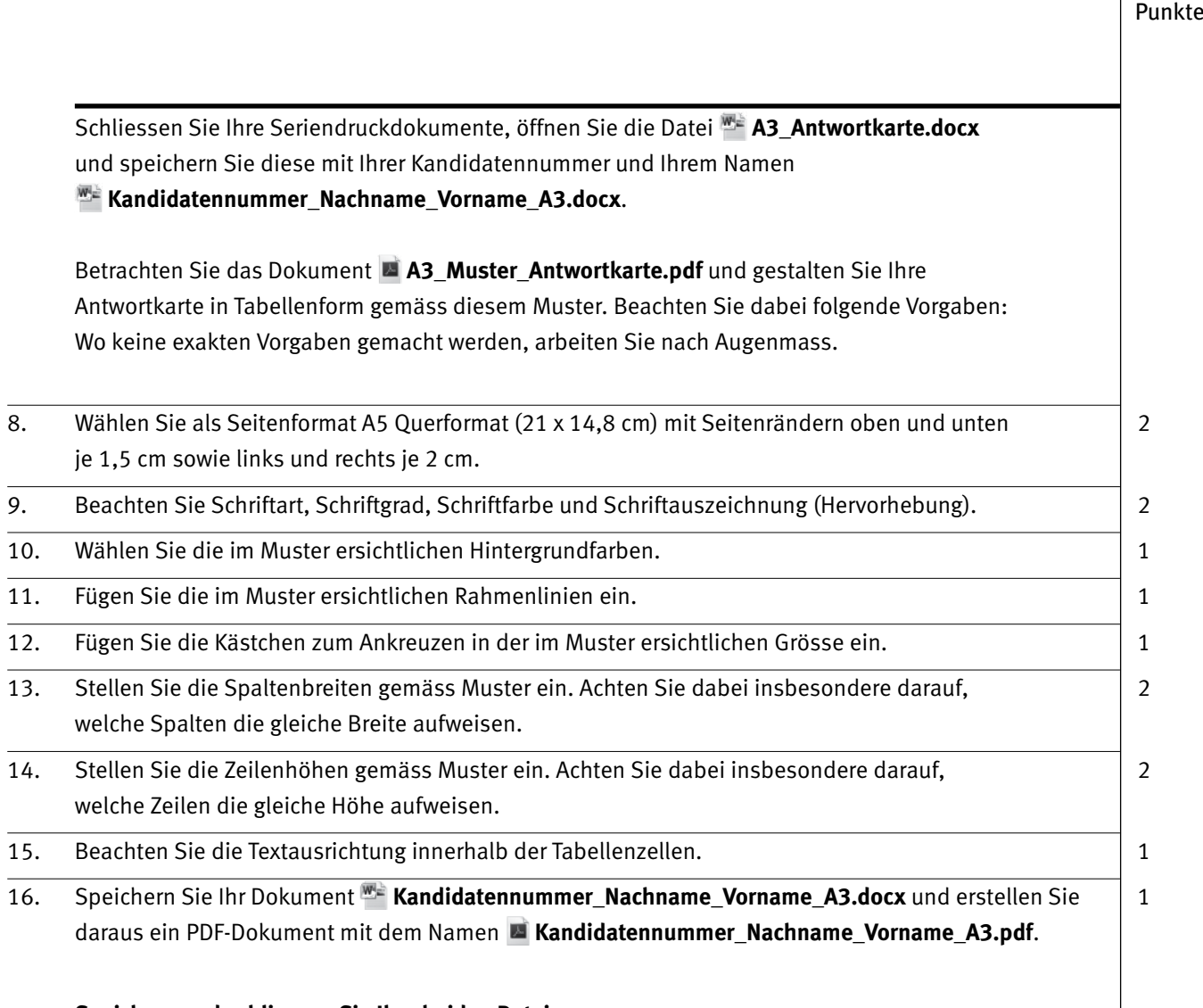

**Speichern und schliessen Sie Ihre beiden Dateien.**

## **B** Schriftliche Kommunikation  $\left| \begin{array}{c} P^{unkte} \\ \end{array} \right|$

### **RICHTZEIT: 30 MINUTEN PUNKTE: 25**

Sie haben einer Druckerei den Auftrag zum Druck der Antwortkarten (Aufgabenteil A) erteilt. Heute sind die gedruckten Antwortkarten bei Ihnen eingetroffen. Sie kontrollieren die Karten und stellen zwei **schwerwiegende** Mängel fest.

Setzen Sie die Druckerei über die Mängel in Kenntnis. Beschreiben Sie die Mängel genau und fordern Sie Ersatz.

Stellen Sie sicher, dass Sie Ihren Brief mit den Antwortkarten termingerecht im Hinblick auf Ihre Orientierungsversammlung vom 13. Juli verschicken können.

Öffnen Sie die Datei **B\_Maengelruege.docx** und speichern Sie diese mit Ihrer Kandidatennummer und Ihrem Namen **Kandidatennummer\_Nachname\_Vorname\_B.docx**.

Vervollständigen Sie das Dokument zu einem inhaltlich und stilistisch korrekten Geschäftsbrief.

**Drucken Sie Ihren Brief aus.** Es sind **zwei** Ausdrucke erlaubt. Streichen Sie allenfalls einen ungültigen Ausdruck durch und legen Sie diesen zusammen mit dem gültigen in den Prüfungsbogen.

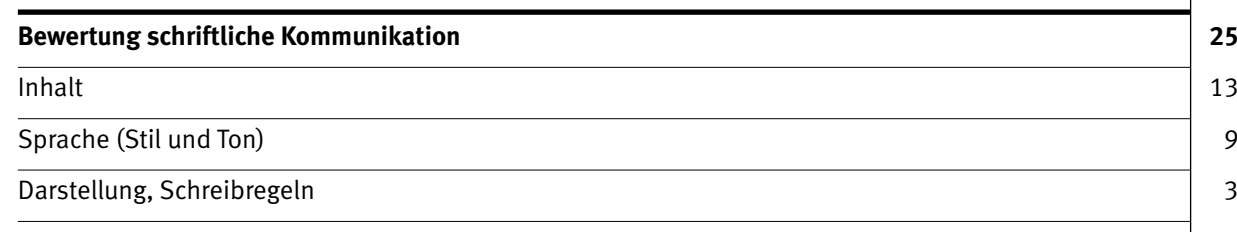

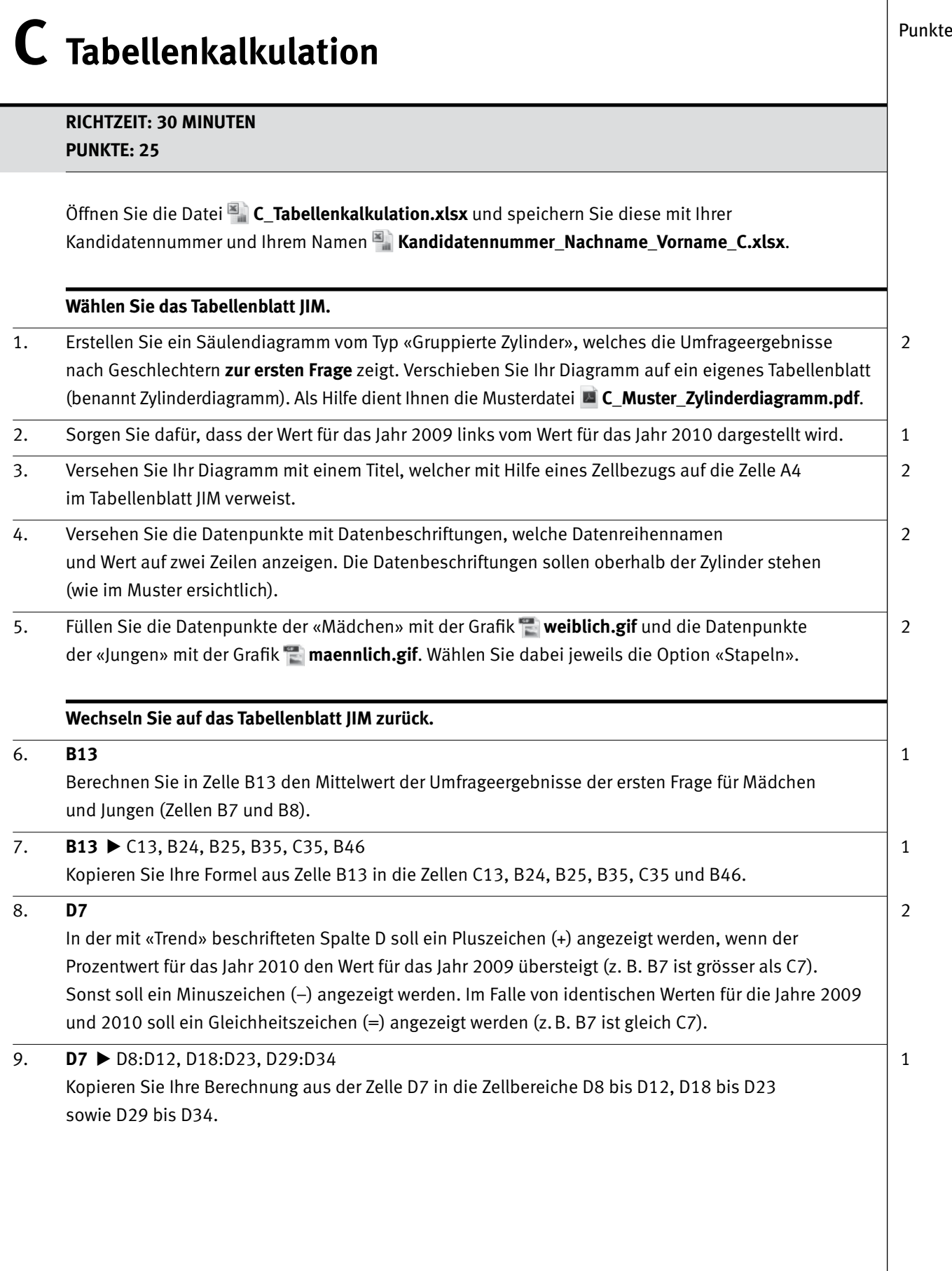

 $\overline{\phantom{0}}$ 

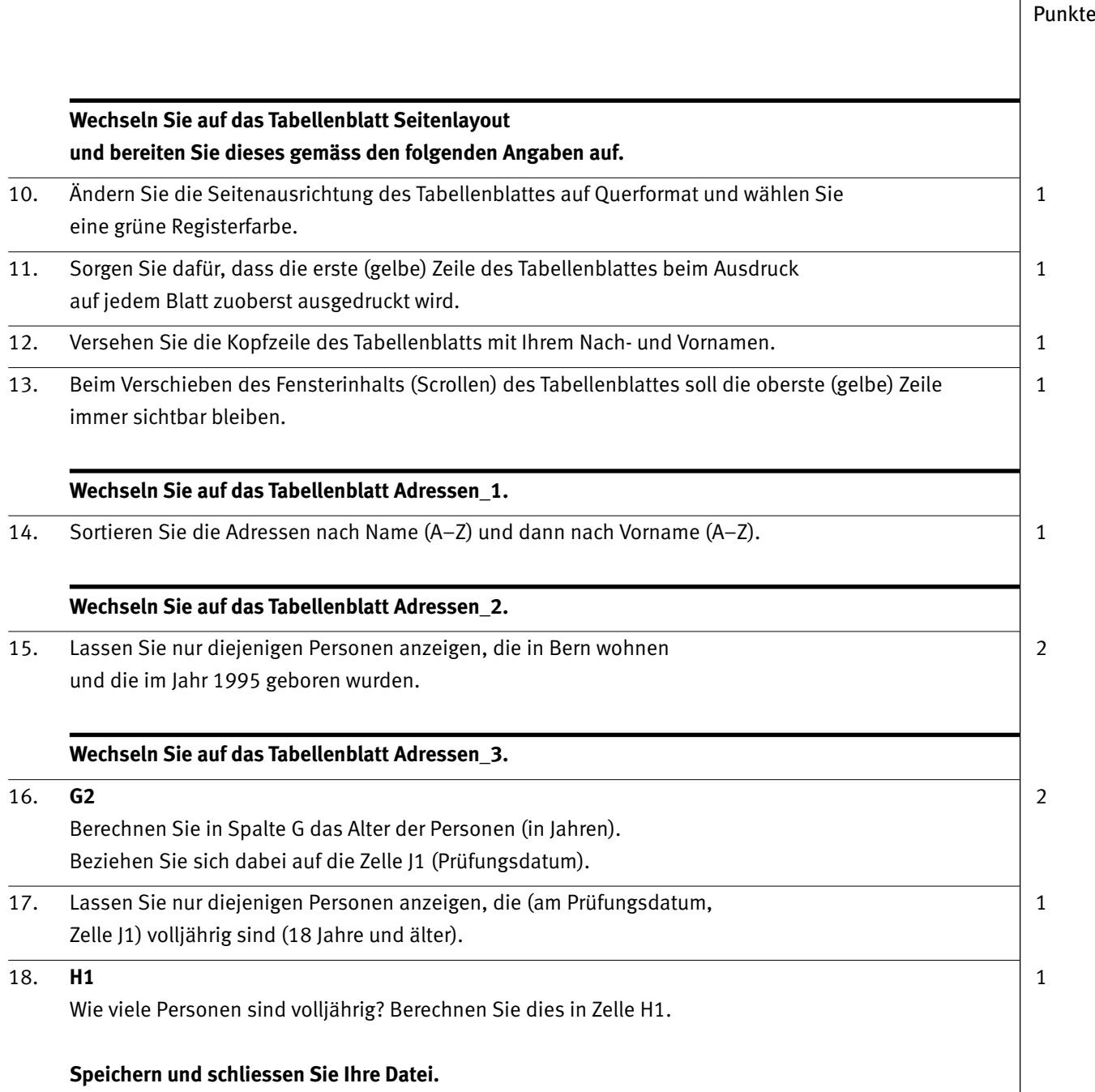

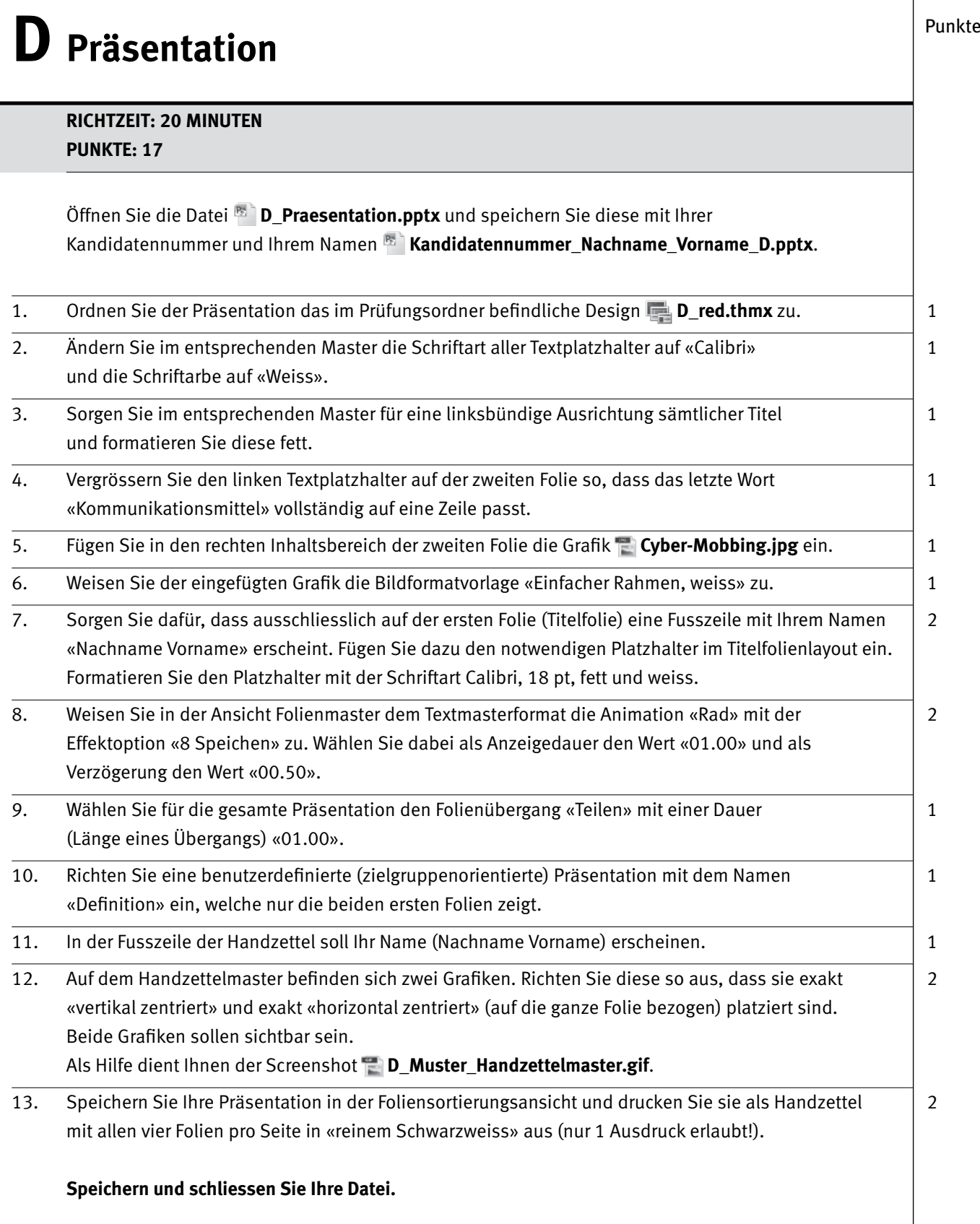

### $IKA$  9

### **E** Informationsmanagement **und Administration Grundlagen der Informatik**

**RICHTZEIT: 10 MINUTEN PUNKTE: 8**

Im Zusammenhang mit Ihren Arbeiten stellen Sie nun noch sicher, ob Ihr Wissen in Sachen Grundlagen der Informatik sowie Informationsmanagement und Administration auf dem aktuellen Stand ist.

Öffnen Sie die Datei **E\_MC-Formular.xlsx** und speichern Sie diese mit Ihrer Kandidatennummer und Ihrem Namen **Kandidatennummer\_Nachname\_Vorname\_E.xlsx**.

Beantworten Sie die Fragen 1–4 und tragen Sie Ihre Lösungen in die dafür vorgesehenen Felder in Spalte C ein.

**Wählen Sie bei den Fragen für jede Teilantwort, die zutrifft, + und für jede nicht zutreffende Teilantwort –. Bei vollständig korrekt gelösten Fragen erhalten Sie 2 Punkte, bei drei richtigen Teilantworten 1 Punkt.**

### Punkte **Notenskala**

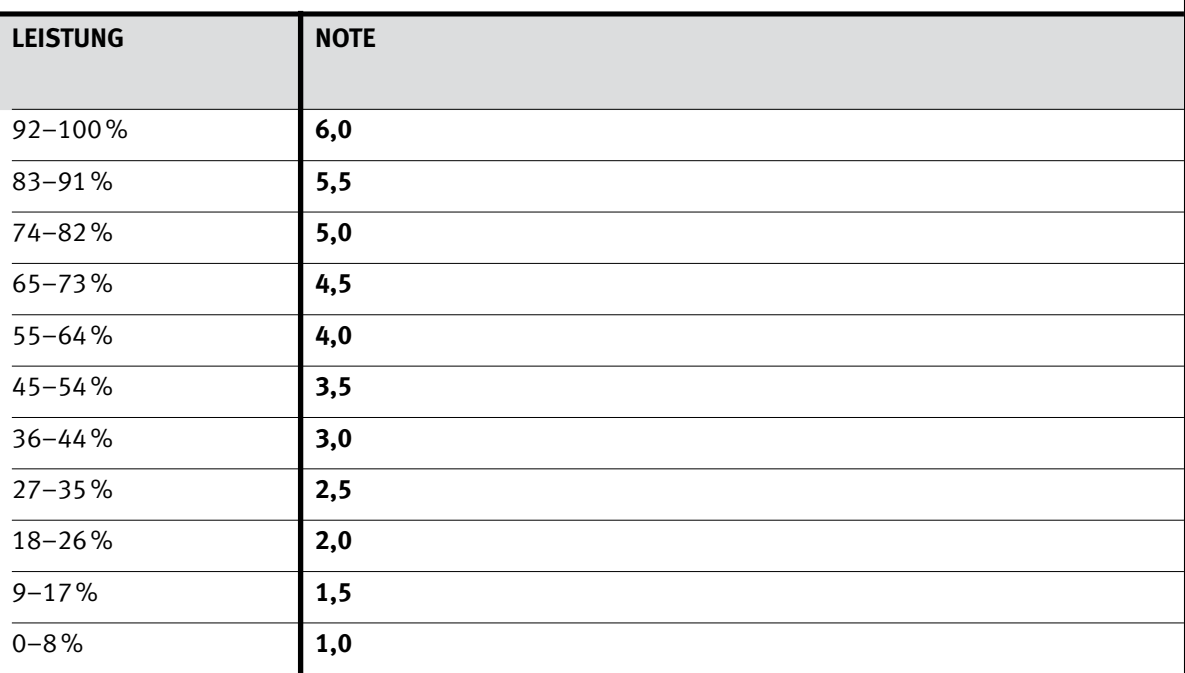

### **Die von Ihnen erreichten Punkte (Total 100) werden in Prozente umgerechnet (Ihre Punkte ÷ 100 x 100)**

Die jeweilige Prozentangabe in der Notenskala muss erreicht werden, um die Note zu erhalten.